Vol 10, No. 1, March 2021, pp. 49-54

# **CCNA7 CISCO NETWORKING COURSE: PRACTICAL ASSIGNMENT**

<sup>1\*</sup>Galymzada Alin, <sup>2</sup>Talgat Nurlybayev

<sup>1,2</sup> Department of Computer Engineering and Information Security of the International University of Information Technologies, 050040, 34/1 Manas Str., suite 409 Kazakhstan, Almaty \**Corresponding Author*: [g.alin@iitu.edu.kz,](mailto:g.alin@iitu.edu.kz) [t.nurlybayev@iitu.edu.kz](mailto:t.nurlybayev@iitu.edu.kz)

Article Info

*Article history:*

Article received on 15 March 2021

Received in revised form 25 March 2021

**ABSTRACT:** This article discusses the general requirements of the new Cisco CCNA7 course and particularly provides the ideas of practical assignments for this course based on the Packet Tracer (PT). The modern approaches to managing and automating the student practical skills assessments recommend the application of the variables to create the different options and variants for groups of students. The article demonstrates the several options of course skills assignments and discusses the possible potholes and issues.

#### *Keywords:*

CCNA7 course; Packet Tracer; CCNA; Networking; Assessments

#### **1. INTRODUCTION**

CCNA course version 7 proposed several practical assignments for networking skills in [5]. The advantages of Cisco Packet Tracer were perfectly reviewed in [4] as compared to GNS3 [3] Cisco PT provides various methods to automate the process of grading students' level of assignment completion. Of course, if we need to conduct the education for the CCNP course [6] GNS3 tool is more preferable due to the comprehensive functions and features covered in CCNP materials. However, the migration to CCNA v7 started in the past year and there is still a requirement to develop some non-standard and complicated assignments for the new version. This article considers the new assignment specifically developed to cover the main topics of CCNA v7 course materials.

### **2. PACKET TRACER PROJECT DESCRIPTION**

The topology of the PT project is presented in Figure 1 and it consists of Head Quarter and Branch offices connected by router R1 / R2 correspondingly via two internet service providers ISP1 and ISP2. ISP2 connection is used to setup IPsec tunnel between two offices while ISP1 connection is used to install PAT on R1 / R2 and then check the internet access from office PCs to ISP server. R1 has also been configured by static NAT to provide the access to the internal server of the Head Quarter office – HQ TFTP/HTTP server.

The switching topology of both offices consists of one core switch HQ-CS / BR-CS and two switches of access level HQ-AS1 / BR-AS1 and HQ-AS2 / BR-AS2 connected by two uplinks configured into Ether Channel ports to provide the required redundancy and load balancing.

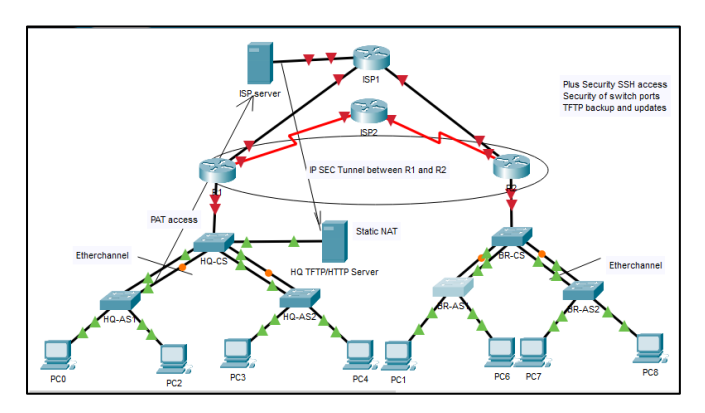

Figure 1: Network topology

The Variable Manager was set to use two numeric variables G (group number) and V (variant number)  $$ see Figure 2:

| Welcome                                                                                                    | Introduction                                                                                                    | <b>Seeds</b>                  | <b>Strings</b><br>Number         | <b>PAddresses</b>                       |                         |  |  |  |
|----------------------------------------------------------------------------------------------------|----------------------------------------------------------------------------------------------------|-------------------------------|----------------------------------|-----------------------------------------|-------------------------|--|--|--|
| Pools:<br>Variable Manager<br>To Add: Fill in the required Name, Minimum and Maximum Values.                                                                                                    |                                                                                                    |                               |                                  |                                         |                         |  |  |  |
| To Edit: Double-Click in the cell and change the value<br>To Remove: Click anywhere in the row to be deleted and press the Delete key.<br><b>Instructions</b><br>Range: Positive and negative Integer numbers. Seed variables can be substituted for integers using [[variablename]]. |                                                                                                    |                               |                                  |                                         |                         |  |  |  |
| <b>Answer Network</b>                                                                                                    | 1                                                                                                    | Number Pool Name<br><b>GR</b> | Min<br>1                         | Max<br>12                               |                         |  |  |  |
| <b>Scripting</b>                                                                                                    | $\overline{a}$                                                                                                    | <b>VAR</b>                    | 1                                | 9                                       |                         |  |  |  |
| <b>Initial Network</b>                                                                                                    | 3<br>4                                                                                                    |                               |                                  |                                         |                         |  |  |  |
| Password                                                                                                    |                                                                                                    | <b>Import Number Pools</b>    |                                  |                                         |                         |  |  |  |
| <b>Test Activity</b><br>Variables:                                                                                                    |                                                                                                    |                               |                                  |                                         |                         |  |  |  |
| To Add: Fill in the required Name. Pool Name and Value type field<br><b>Check Activity</b><br>If Value Type is Element Position, an integer value is specified in the value field<br>If Value Type is Seed, a Seed variable name is used in the Value field                           |                                                                                                    |                               |                                  |                                         |                         |  |  |  |
| Save                                                                                                    | To Edit: Double-Click in the cell and change the value or reselect the dropdown value<br>To Remove: Click anywhere in the row to be deleted and press the Delete key |                               |                                  |                                         |                         |  |  |  |
| Save As.                                                                                                    | 1                                                                                                    | <b>Variable Name</b><br>G     | Pool Name<br><b>GR</b><br>$\sim$ | <b>Value Type</b><br>Element Position ~ | Value<br>$\overline{2}$ |  |  |  |
| Save As pkz                                                                                                    | 2                                                                                                    | v                             | <b>VAR</b><br>$\checkmark$       | Flement Position V                      | 11                      |  |  |  |

Figure 2: Variable manager

The instruction Table 1 (parts 1 and 2) represents the main instruction of the PT project where [[G]] and [[V]] are used to generate various IP addresses.

Table 1, part 1 Instruction table: device names, models, port and VLANs

| <b>Device</b><br>name | <b>Model</b> | Port              | <b>VLAN</b> |
|-----------------------|--------------|-------------------|-------------|
| ISP <sub>1</sub>      | 2911         | G0/0              |             |
|                       |              | G <sub>0/1</sub>  |             |
|                       |              | G <sub>0</sub> /2 |             |
| ISP <sub>2</sub>      | 2911         | S0/3/0            |             |
|                       |              | S0/3/1            |             |
| <b>ISP</b> server     |              | Fa()              |             |
| R <sub>1</sub>        | ISR4321      | G0/0/0            |             |
|                       |              | S0/1/0            |             |
|                       |              | G0/0/1            | TR          |

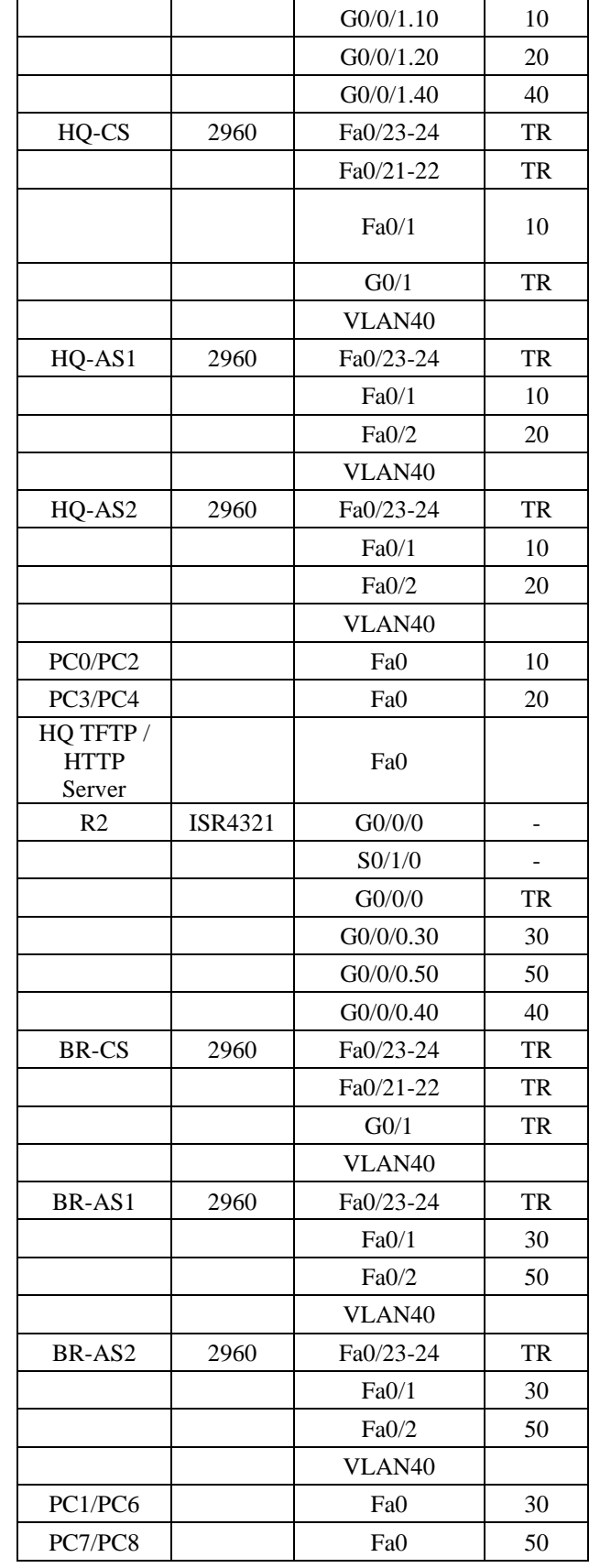

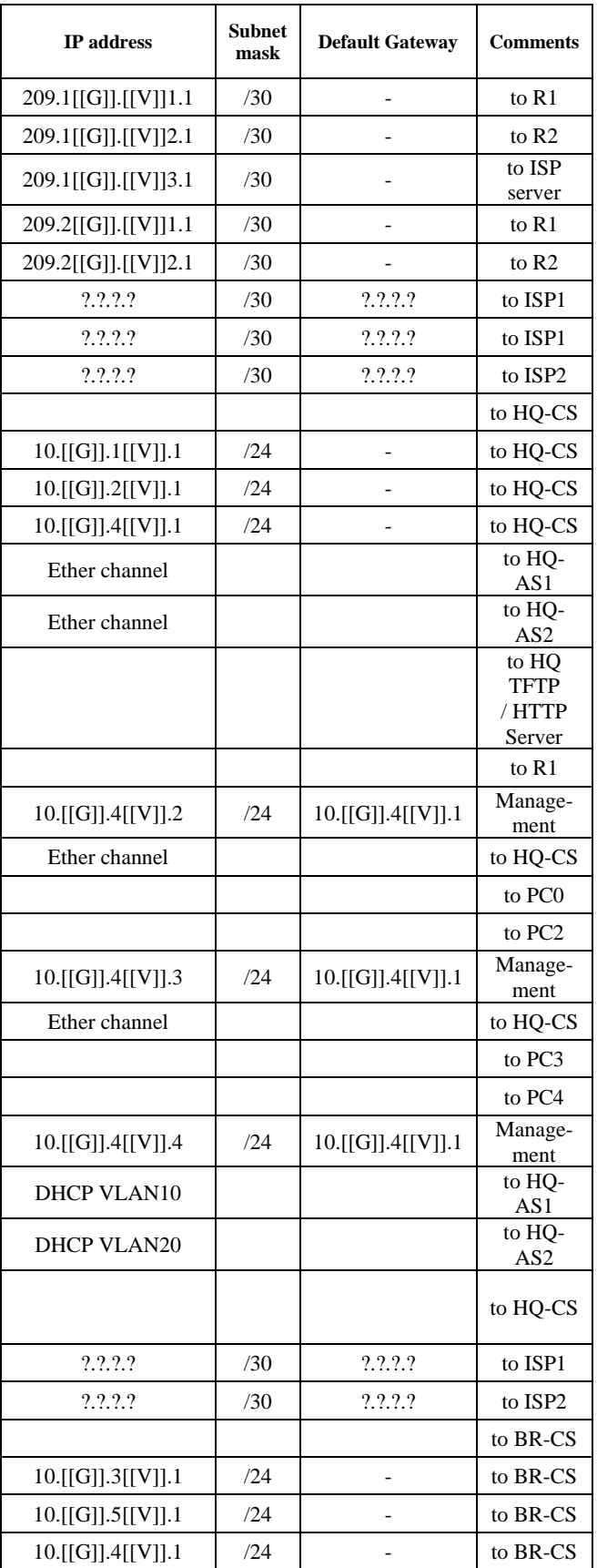

Table 2, part 2 instructions table: ip addresses, subnet mask, default gateway and comments

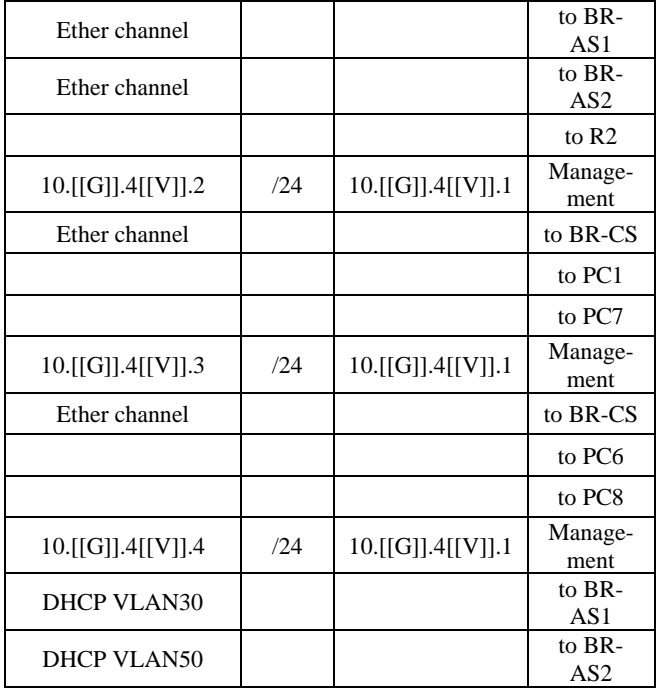

All corresponding variables are configured in Answer Network (see Figure 3) to support the collection of required grades:

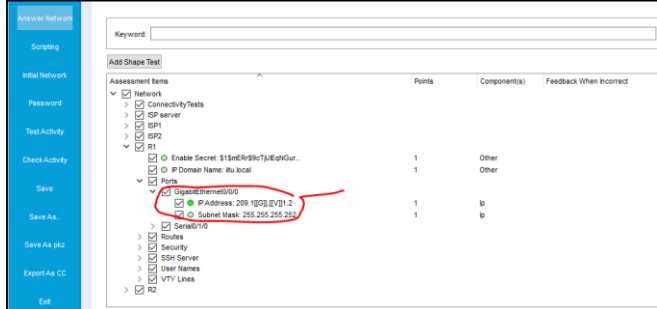

Figure 3: Answer Network

### **3. ASSIGNMENT CONTENT**

### **3.1. The first part of the project:**

This part was developed to check the basic knowledge of IP configuration, securing the router management access, and static routing [1], [2].

- Complete the missed information '?.?.?.?' in the instruction table and then configure IP addresses of ISP1, ISP2, R1, R2, and ISP Server;

- Make sure that you can ping IP addresses of ISP1, ISP2 from R1, R2 and ISP Server from R1, R2;

- On the router R1, R2 please also configure the enable secret password 'class', security account 'user ' (privilege level 0) and 'admin' (privilege level 15) with passwords 'cisco'.

- Setup the remote connection via SSH only, the encryption key size is 1024, ip domain is 'iitu.local'. - Configure the default static routes on R1, R2 over ISP2 and the static routes on R1, R2 to ISP Server via ISP1.

# **3.2. The second part of the project:**

This part was developed to check the basic knowledge of switch access and trunk ports configuration, securing the switch management access [1], [2].

Restore the configuration done in the previous parts of the assignment and then configure the switches of Head Quarter (HQ-CS, HQ-AS1, HQ-AS2) and Branch office (BR-CS, BR-AS1, BR-AS2):

- On all switches please also configure the enable secret password 'class', security account 'user ' (privilege level 0), and 'admin' (privilege level 15) with passwords 'cisco';

- Setup the remote connection via SSH only, the encryption key size is 1024, ip domain is 'iitu.local'.

- Configure the port security settings on access port (maximum MAC is 2, dynamic learning of MACs, BPDU protection and portfast are enabled);

- Disable unused ports;

- Configure the Ether channels between core switches and switches of access level (HQ-CS and HQ-AS1: channel-group 1 mode ON / HQ-CS and HQ-AS2: channel-group 2 mode ON) and the same in Branch office (BR-CS and BR-AS1/BR-CS and BR-AS2);

- Configure the required VLAN 10,20,30,40,50 where 40 is Management VLAN;

- Make sure that native VLAN 99 on all trunk and list **o**f allowed VLAN includes only required ones

# **3.3. The third part of the project:**

This part was developed to check the basic knowledge of VLAN configuration, DHCP configuration, intervlan routing and SVI configuration [1], [2].

Restore the configuration done in the previous parts of the assignment and then setup the Management VLAN 40 on all switches and DHCP for PCs:

- Configure the required IP addresses and subnet mask of VLAN 40 (Management VLAN) on all switches;

- Configure Router on stick (subinterfaces) in R1 and R<sub>2</sub> in order to provide the connectivity among VLANs; Setup the Management VLAN 40 (description 'Management') on all switches and DHCP for PCs:

- Configure the required IP addresses and subnet mask of VLAN 40 (Management VLAN) on all switches

- Configure Router on stick (subinterfaces) in R1 and R2 in order to provide the connectivity among VLANs (description of subinterfaces 'VLAN XX')

- Configure DHCP range on R1 and R2 for VLAN 10,20,30,50 (pool name VlanXX) and make sure that PC1-PC8 can obtain the required IP addresses

- Exclude the gateway IP addresses and IP address of HQ TFTP/HTTP Server (X.X.X.200-254)

- Configure formal DNS server 8.8.8.8. in each pool.

# **3.4. The fourth part of the project:**

This part was developed to check the basic knowledge of PAT and static NAT configuration, static routing [1], [2].

Restore the configuration done in the previous parts of assignment and then configure the Network Address Translation on R1 and R2 routers:

- Make sure that all PCs of HQ and BR can open the website of ISP Server via PAT (source ACL #1);

- Configure static NAT on R1 to access the HQ TFTP/HTTP server via external IP address 64.1[[G]].5[[V]].1;

- Make sure that you can open the website on HQ TFTP/HTTP server from ISP Server. In order to achieve the website of the internal HQ TFTP/HTTP server from ISP server please provide the proper static route on ISP1.

# **3.5. The fifth part of the project:**

This part was developed to check the basic knowledge of IPSec tunnel configuration [1], [2].

Restore the configuration done in the previous parts of assignment and then configure the IPSEC tunnel between R1 and R2 routers:

- Make sure that you use policy 10 with encryption AES 256, authentication pre-share key "secretkey" and group 5;

- Transform-set with ESP-AES 256 ESP-SHA-MAC and names R1->R2, R2->R1 correspondingly

- Configure crypto map IPSEC-MAP (Source ACL #100);

- Make sure that you can open the web-site on HQ HTTP/HTTP server from PC7 and PC1.

# **3.6. The sixth part of the project:**

This part was developed to check the basic knowledge of Cisco devices IOS and configuration maintenance by using TFTP server  $[1]$ ,  $[2]$ .

Restore the configuration done in the previous parts of assignment and then backup all active equipment configuration in HQ on HQ TFTP/HTTP server:

- Make sure that you can ping HQ TFTP/HTTP server from all switches and router of HQ;

- Copy the configuration files to HQ TFTP/HTTP server: R1-confg, HQ-CS-confg, HQ-AS1-confg, HQ-AS2-confg;

- Make sure that you can copy the configuration of HQ equipment from HQ TFTP/HTTP server to the flash:

R1-confg.text, HQ-CS-confg.text, HQ-AS1-confg.text, HQ-AS2-confg.text

- Upgrade IOS of HQ switches from HQ TFTP server up to version: c2960-lanbasek9-mz.150-2.SE4.bin

### **3.7. Additional task (bonus)**

- Radius authentication

Please review the topology of your project (see the figure 4) and the table with additional instructions (see the figure 5)

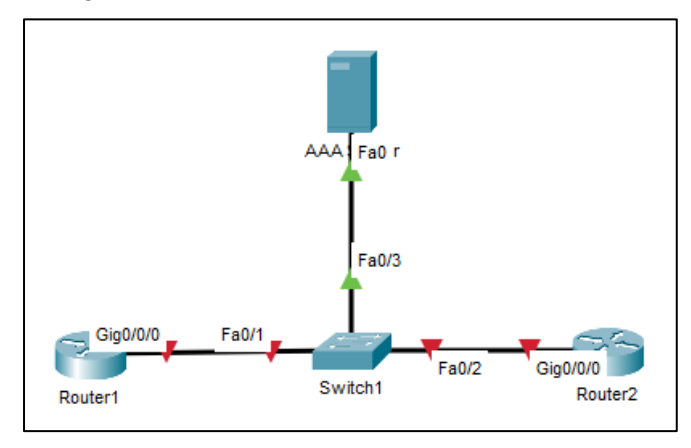

Figure 4: Network topology of additional assignment

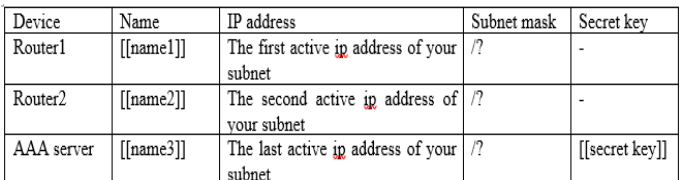

Figure 5. Instruction table of additional assignment (all variables in [[…]] are setup via Variable Manager)

Please configure both Routers for Radius Server authentication:

1) Split the network 200.100.4.0/24 into 32 subnets and take the  $(\lceil \text{[V]} \rceil + 1)$ -subnet

2) VTY access

- Setup the remote connection via SSH only, the encryption key size is 1024, ip domain is 'iitu.local'. 3) Console, VTY access and enable mode via Radius authentication and local authentication as a backup method (see the Figure 6).

- Make sure that you can login to both routers with AAA server online and offline (over backup account).

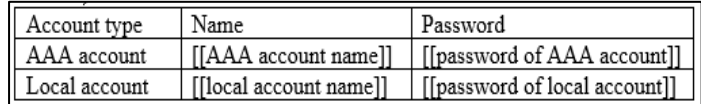

Figure 6. Instruction table of additional assignment (all variables in [[…]] are setup via Variable Manager)

### **4. CONCLUSION**

The considered PT assignment consists of 6 main tasks which encompassed the previously completed tasks and covered all main modules of CCNA version 7 course [5]: static routing, ACLs, NATs, IPSec and IOS maintenance. However, there are several opportunities and recommendations were identified:

- The variable manager of PT can give you enough flexibility to create the group assignment for different variants of IP addresses and other configuration settings - To harden the completion of the assignment it is recommended to include the connectivity tests and hide the "Check results" or "Assessment tree"

- The formal check of PT completion does not mean that the configured network is working properly. Therefore, some comprehensive check is required

- Activity grader does not work properly in several cases: for instance, when the total size of one pka-file archive exceeded 6Mb or the pka-file inside of archive is not converged properly.

Overall it is a good automation tool for student skills assessment in addition to recommended assignments in [7].

### **REFERENCES**

- [1] Lammle, T. Cisco CCNA Certification, 2 Volume Set: Exam 200-301, 1st Edition, Sybex Publishing, 2020.
- [2] Odom W. CCNA 200-301 Official Cert Guide, Volume 2, 1st Edition, Cisco Press, 2020.
- [3] Gil, P., Garcia, G. J., Delgado, A., Medina, R. M., Calderon, A., & Marti, P. (2015). Computer networks virtualization with GNS3: Evaluating a solution to optimize resources and achieve a distance learning. In Proceedings - Frontiers in Education Conference,

FIE (Vol. 2015–Febru, pp. 1–4). IEEE. https://doi.org/10.1109/fie.2014.7044343.

- [4] Javid, S. R. (2014). Role of Packet Tracer in learning Computer Networks. International Journal of Advanced Research in Computer and Communication Engineering, 3(5), 6508– 6511.
- [5] Mark Taub, Editor-in-Chief. Enterprise Networking, Security, and Automation Companion Guide (CCNAv7) Cisco Networking Academy Copyright© 2020 Cisco Systems, Inc. Published by Cisco Press 2020.
- [6] Brad Edgeworth, Ramiro Garza Rios, David Hucaby, Jason Gooley CCNP and CCIE Enterprise Core ENCOR 350-401 Official Cert Guide Copyright © 2020 Cisco Systems, Inc. Published by: Cisco Press.
- [7] CCNAv7 Enterprise Networking, Security, and Automation (ENSA). Student Lab Manual (online UML modeling and system architecture for agent based information retrieval D. Muhammad Noorul Mubarak, Philomina Simon. International Journal of Computer Science & Information Technology (IJCSIT) Vol 7, No 6, December 2015.